## **timeseries-with-thresholding Set-Up Directions**

The following are directions to set-up and ensure the OS has the necessary pre-requisites to run the code. Python and the pip package manager are the only high-level pre-requisites.

1. Download the source code from GitHub by clicking the Download ZIP from Code dropdown. Image:

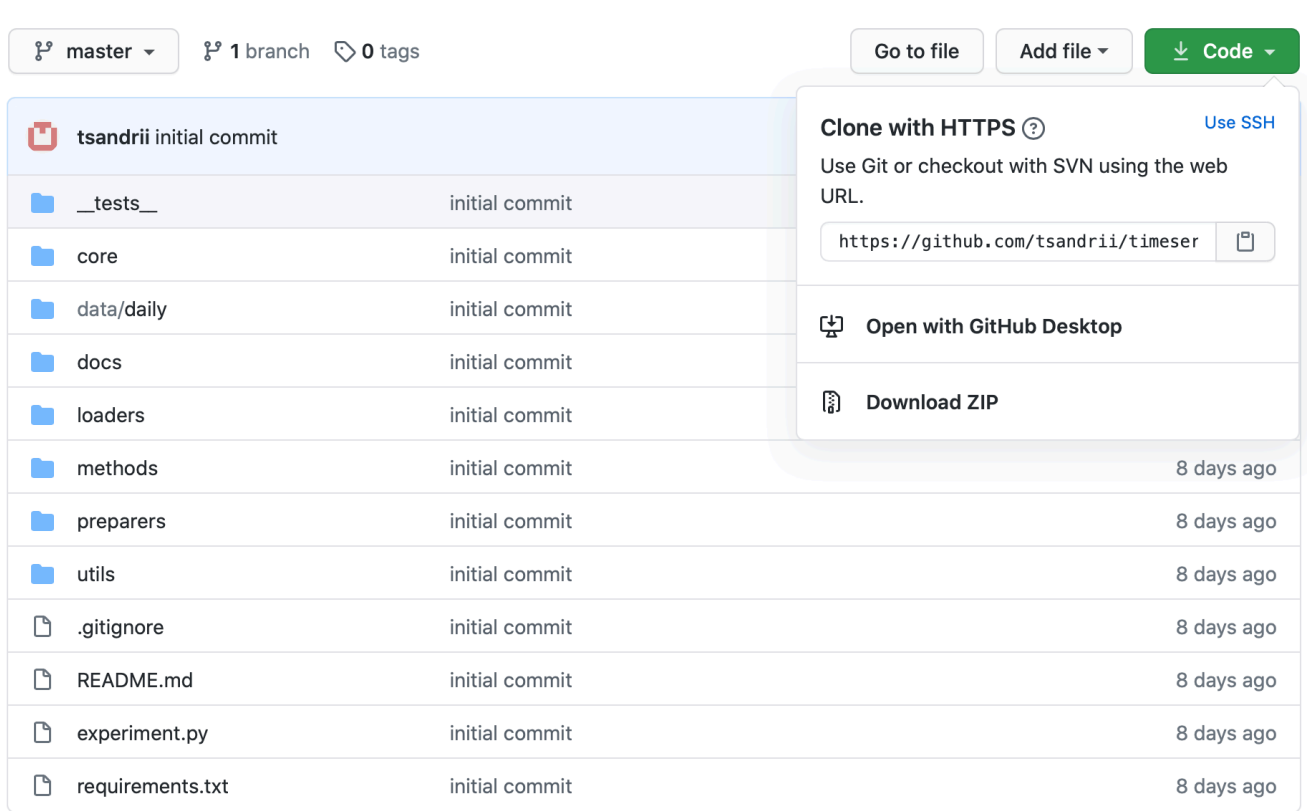

2. Unzip the file into a folder, and optionally move whenever convinient. The folder will be called timeseries-with-thresholding-master . Opening the folder should contain these files:

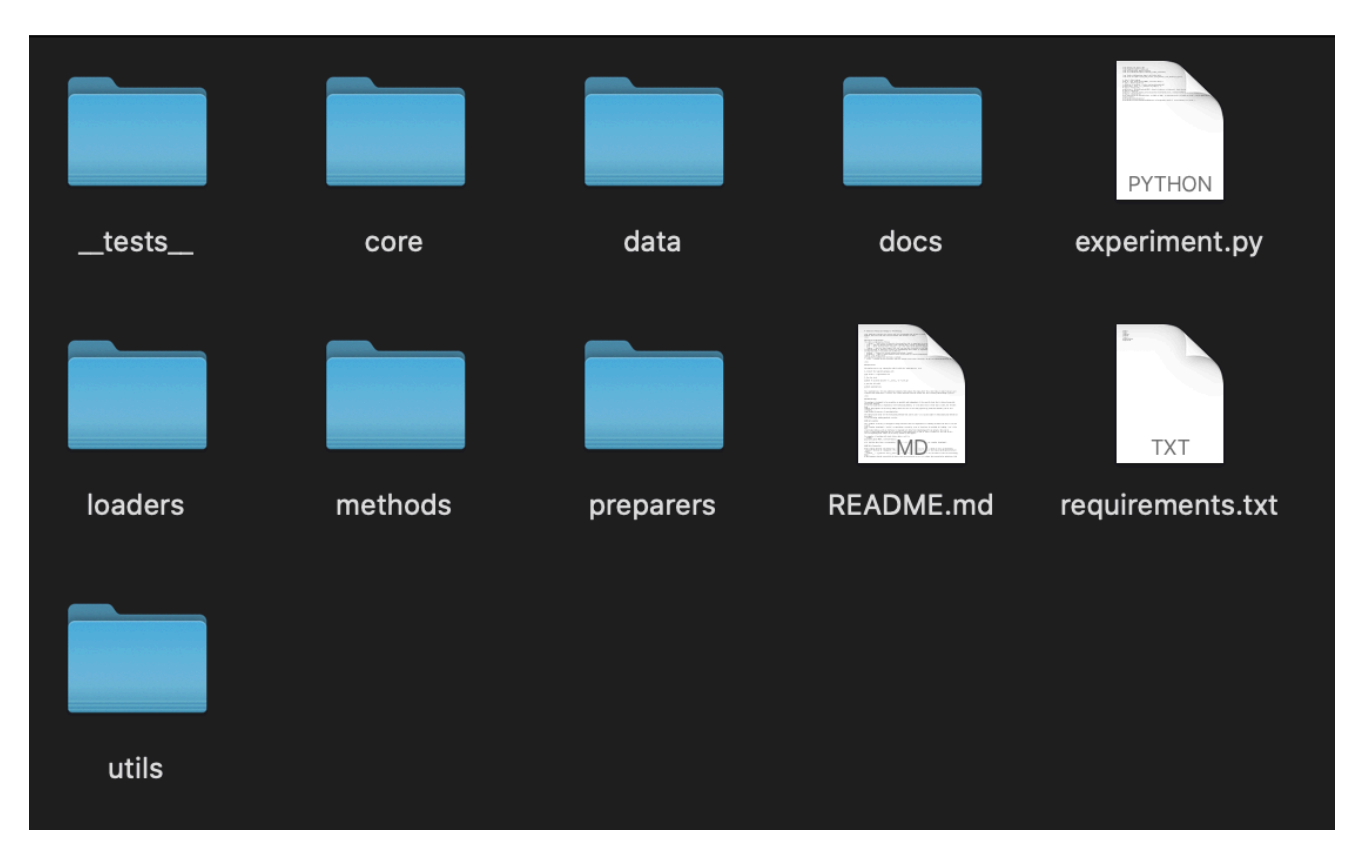

- 3. Using terminal, navigate to the timeseries-with-thresholding-master directory (folder) whereever it is. When inside the folder, typing 1s should result in the following output which would mean that all the files are there. Image:
- 4. Make sure that Python is installed by running python -v. The output to console should be the version number.

experiment.py loaders

requirements.txt utils

- 5. Make sure that pip package manager for Python is installed by running  $\pi$   $\rightarrow$  -v . The output to console should be the version number. If not, there are multiple ways of installing it depending on system. Some links:
- <https://stackoverflow.com/questions/34573159/how-to-install-pip3-on-my-mac>
- <https://pip.pypa.io/en/stable/installing/>

RFADMF md

- <https://stackoverflow.com/questions/41501636/how-to-install-pip3-on-windows>
- 6. If Python and the pip package manager are installed, can proceed to the directions as described in this [Quickstart](https://github.com/tsandrii/timeseries-with-thresholding/blob/master/README.md)
- 7. The first step of Quickstart will use pip package manager to automatically install more required packages from the requirements.txt file which specifies which packages should be installed.
- The command is pip install -r requirements.txt or pip3 install -r requirements.txt
- 8. The second step is an optional step to run the tests
- The command is python -m unittest discover -s \_tests\_ -p '\*\_test.py' or python3 -m unittest discover -s \_\_tests\_\_ -p '\*\_test.py'
- 9. The third step is the step that runs the example file, and should run correctly if step 7 has succeded and all of the packages have been installed
- The command is python experiment.py or python3 experiment.py